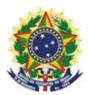

#### MINISTRY OF ECONOMY NATIONAL INSTITUTE OF INDUSTRIAL PROPERTY GENERAL COORDINATION OF TECHNOLOGY AGREEMENTS

Guide for Submission of Petition for Submission of Amendments

Rio de Janeiro 2019

## **Table of Contents**

### 1. Guide for Submission of Petition for Submission of Amendments

|                                                                 | 3     |
|-----------------------------------------------------------------|-------|
| 1.1 Issuance of the Brazilian Federal Revenue Collection Slip   | 3     |
| 1.1.1 Access INPI's portal                                      | 3     |
| 1.1.2 Entering the username and password                        |       |
| 1.1.3 Searching for the client's data                           | 5     |
| 1.1.4 Defining the search mode                                  | 5     |
| 1.1.5 Defining the service desired                              | 6     |
| 1.2 Submission of petition for submission of amendments through | gh    |
| the e-Contratos System 9                                        |       |
| 1.2.1 Accessing the e-Contratos System                          | 9     |
| 1.2.2 Entering the username and password                        | 9     |
| 1.2.3 Typing the Brazilian Federal Revenue Collection Slip nu   | ımber |
|                                                                 | .10   |
| 1.2.4 Accessing the electronic form                             | .10   |
| 1.2.5 Adding the documents to be filed in the petition          |       |
| 13                                                              |       |
| 1.2.6 Sending the petition to INPI                              | .14   |
| 1.2.7 Accessing the copy of the petition to INPI                | .15   |

# **1. Guide for Submission of Petition for Submission of Amendments**

The petition for submission of amendments is to present information and documents requested by INPI through a letter made available by a publication in the RPI of code 145, for the issuance of the Annotation or Registration Certificate or the dismissal of the process.

The complete procedure for submission of amendments consists of issuing the Brazilian Federal Revenue Collection Slip (GRU) with service code 412 and carrying out its protocol, in the e-Contratos system, as detailed below.

#### 1.1 Issuance of the Brazilian Federal Revenue Collection Slip

The issuance of the Brazilian Federal Revenue Collection Slip with code 412 of Petition of Submission of Amendments has the following steps:

#### 1.1.1 Access INPI's portal

Access "Emita a GRU" (Issue the GRU) on the INPI's website homepage (www.inpi.gov.br), as shown in the following figure:

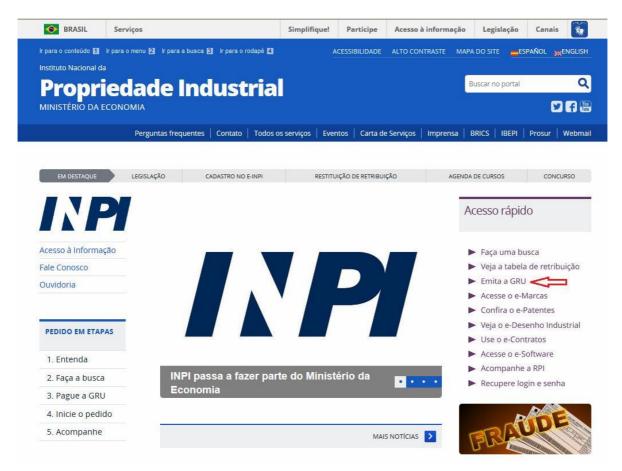

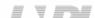

#### 1.1.2 Entering the username and password

Inform username and password, and click on "acessar" (access), as shown in the following figure.

| BRASIL | Acesso à informação                   |                                                                                                    | Participe       | Serviços     | Legislação        | Can       |
|--------|---------------------------------------|----------------------------------------------------------------------------------------------------|-----------------|--------------|-------------------|-----------|
| GR     | U GUIA DE<br>RECOLHIMENTO<br>DA UNIÃO | 🔑 Aumentar Fonte 🖌                                                                                  | 💁 Tamanho Norma | il 🚈 Diminui | ir Fonte 🌗 Alto C | Contraste |
|        |                                       |                                                                                                    |                 |              |                   |           |
|        |                                       | Formulário do log                                                                                   | in              |              |                   |           |
|        |                                       | Formulário de log                                                                                   |                 |              |                   |           |
|        |                                       | Senha                                                                                               |                 |              |                   |           |
|        |                                       | Acessar >> Cadastre-se                                                                              | aqui            |              |                   |           |
|        |                                       | Esqueceu a senha? dique aqui                                                                        |                 |              |                   |           |
|        |                                       | Alteração de cadastro e emissão de recibo: cliqu<br>Cadastro de cliente por procurador: clique aqui | ie aqui         |              |                   |           |
|        |                                       |                                                                                                    |                 |              |                   |           |
|        |                                       |                                                                                                    |                 |              |                   |           |

#### 1.1.3 Searching for the client's data

Click on the symbol/ next to "Dados do Cliente" (Client's Data) to select the client issuing the GRU, as shown in the following figures.

| GRU GUIA DE<br>RECOLH<br>DA UNIÃO | IMENTO<br>D                     | 🗛 Aumentar Fonte | 🕰 Tamanho Normal | 🗛 Diminuir | Fonte 🌗 Alto 0 |
|-----------------------------------|---------------------------------|------------------|------------------|------------|----------------|
| Seja bem-vindo <i>cascac</i>      | Alterar Senha I Sair do Sistema |                  |                  |            |                |
| Dados do Pro                      | ocurador                        |                  |                  |            |                |
| CPF:                              | 0000000191                      |                  |                  |            |                |
| Nome:                             | Teste de GRU - Sem validade     |                  |                  |            |                |
| Endereço:                         | Praça Mauá № 07 Centro 1º andar |                  |                  |            |                |
| Cep:                              | 20090010                        |                  |                  |            |                |
| Cidade:                           | Rio de Janeiro                  |                  |                  |            |                |
| Estado:                           | RJ                              |                  |                  |            |                |
| Escritório:                       |                                 |                  |                  |            |                |
| CNPJ:                             |                                 |                  |                  |            |                |
| Dadaa da Oli                      | anto Cal                        |                  |                  |            |                |
| Dados do Cile                     | ente 🔍                          |                  |                  |            |                |
|                                   |                                 |                  |                  |            |                |
| De de site Ori                    |                                 |                  |                  |            |                |
| Dados do Sei                      | rviço                           |                  |                  |            |                |
| Tipo de Serviço: ?                | Selecione                       | ×                |                  |            |                |
|                                   |                                 |                  |                  |            |                |

#### 1.1.4 Defining the search mode

Choose how you wish to search for the client, through Individual Taxpayer's Enrollment Number (CPF)/National Corporate Taxpayers Register (CNPJ) or through Name/Corporate Name, clicking on the option desired. And type in the field "Pesquise por" (Search for), as shown in the following figure.

| Pesquisar Cliente                                                     | ×                    |
|-----------------------------------------------------------------------|----------------------|
| Sr(a) Usuário, a busca é realizada respeitando os caracteres exatamen | nte como informados. |
| CPF / CNPJ / NINPI      Nome ou Razi                                  | ão Social 💈          |
| Pesquise por                                                          |                      |
| Pesquisar                                                             |                      |
|                                                                       |                      |
|                                                                       |                      |
|                                                                       |                      |
|                                                                       |                      |

Type the CPF/CNPJ or part of the Name/Corporate Name and the options for selection shall be listed, as shown in the following figure.

| OPF / CNPJ / NINPI 2                          | ۲                     | Nome ou Razão Social 👔 |   |      |        |   |    |
|-----------------------------------------------|-----------------------|------------------------|---|------|--------|---|----|
| Pesquise por                                  |                       |                        |   |      |        |   |    |
|                                               | Pesquisar             | l .                    |   |      |        |   |    |
| pindo 1 até 10 de 45 linhas 10 ▼ registros po | or página             |                        | 1 | 2 8  | 3 4    | 5 | 30 |
| CPF/CNPJ/NINPI                                | NOME                  |                        |   |      |        |   |    |
| FR0003359451                                  | <b>xxx</b> xxxxxxxxxx |                        |   | Sele | cionar |   |    |
| 12112010143811                                | *****                 |                        |   | Sele | cionar |   |    |
| FR0007649314                                  | *****                 |                        | j | Sele | cionar |   |    |

#### 1.1.5 Defining the service desired

Choose the corresponding option clicking on "Selecionar" (Select), as shown in the following figure:

| CPF/CNPJ/NINPI:                  | FR0003359451                    |  |
|----------------------------------|---------------------------------|--|
| Nome:                            | xxxxxxxxxxxx                    |  |
| Endereço:                        | 33, rue Lafayette F-75009 Paris |  |
| Cep:                             |                                 |  |
| Cidade:                          |                                 |  |
| Estado:                          |                                 |  |
|                                  |                                 |  |
| <sub>Pais:</sub><br>Dados do Ser | França                          |  |
| <sub>País:</sub><br>Dados do Ser |                                 |  |
|                                  |                                 |  |
| Dados do Ser                     | rviço                           |  |

Click on the arrow to choose the "Tipo de Serviço" (Type of Service) and select "Contratos de Transferência de Tecnologia" (Technology Transfer Agreements), as shown in the following figure:

| Dados do Ser            | viço                                                                                                    |   |  |
|-------------------------|----------------------------------------------------------------------------------------------------|---|--|
| Tipo de Serviço: 🔞      | Selecione                                                                                                    | T |  |
| Serviço:                | Selecione<br>Administração Geral                                                                                                    |   |  |
| 007284513 <b>3</b> 0655 | Contratos de Transferência de Tecnologia<br>Indicações Geográficas<br>Marcas<br>Patente de Invenção e Modelo de Utilidade<br>Registro de Desenho Industrial<br>Registro de Programas de Computador<br>Registro de Topografia de Circuitos Integrados |   |  |

Next, click on the arrow to choose the "Serviço" (Service) and select "Cumprimento de exigência em grau de recurso (412)" (Submission of amendments on appeal), as shown in the following figures:

| Γipo de Serviço: 👔                                                              | Contratos de Transferência de Tecnologia |         |
|---------------------------------------------------------------------------------|------------------------------------------|---------|
| Serviço:                                                                        | Selecione                                | $\odot$ |
|                                                                                 | Confirmar                                |         |
|                                                                                 |                                          |         |
|                                                                                 |                                          |         |
| Dados do Ser                                                                    | rvico                                    |         |
| Dados do Ser                                                                    | rviço                                    |         |
|                                                                                 | Contratos de Transferência de Tecnología |         |
|                                                                                 |                                          |         |
| Dados do Ser<br>Tipo de Serviço: 2<br>Serviço:<br>Processo<br>administrativo: 2 | Contratos de Transferência de Tecnología |         |

After that, please inform the process number to which the petition is related to, in the format xxxxx - 6 digits – former number format, or BR70201xxxxxxx – new number format; and click on "Confirmar" (Confirm), as shown in the following figure:

| ipo de Serviço: 👔 | Contratos de Transferência de Tecnología                   |   |
|-------------------|------------------------------------------------------------|---|
| Serviço:          | Cumprimento de exigência decorrente de exame técnico (412) | * |
| Processo          | BR702018000XXXX                                            |   |
| administrativo: 7 |                                                            |   |

The selected code shall be displayed, and to complete it, click on "Finalizar Serviço" (Finish the Service), and issue the GRU, as shown in the following figure:

| ipo de Serviço:           | Contratos de Transferência de Tecnologia                                                                                                    |                                             |                        |
|---------------------------|----------------------------------------------------------------------------------------------------|---------------------------------------------|------------------------|
| Serviç                    | ço: Cumprimento de exigência decorrente de exame técnico (412)                                                                                                    |                                             | ,                      |
| Proces<br>administrativo: | BR702018000XXXX                                                                                                    |                                             |                        |
|                           |                                                                                                    |                                             |                        |
| Sr(a) Usuá                | ário: Confira o servico antes de acionar a opcão "Finalizar Servico". Não concor                                                                                   | dando com o servico selecionado, acione a   | opcão                  |
|                           | ário: Confira o serviço antes de acionar a opção "Finalizar Serviço". Não concor<br>r Serviço". Para que o seu pedido seja aceito, é obrigatório o pagamento da GR |                                             | 1.1                    |
| "Cancelar                 |                                                                                                    | U na rede bancária, antes do envio do formu | 1.1                    |
| "Cancelar<br>Cod. §       | r Serviço". Para que o seu pedido seja aceito, é obrigatório o pagamento da GR                                                                                     | U na rede bancária, antes do envio do form  | ulario.                |
| "Cancelar<br>Cod. §       | r Serviço*. Para que o seu pedido seja aceito, é obrigatório o pagamento da GR<br>Servico                                                                          | U na rede bancária, antes do envio do form  | <b>Valor</b><br>120,00 |

#### 1.2 Submission of petition for submission of amendments through the e-Contratos System

#### 1.2.1 Accessing the e-Contratos System

After payment of the GRU, access the e-Contratos system, under "Use o e-Contratos" (Use the e-Contratos), as shown in the following figure:

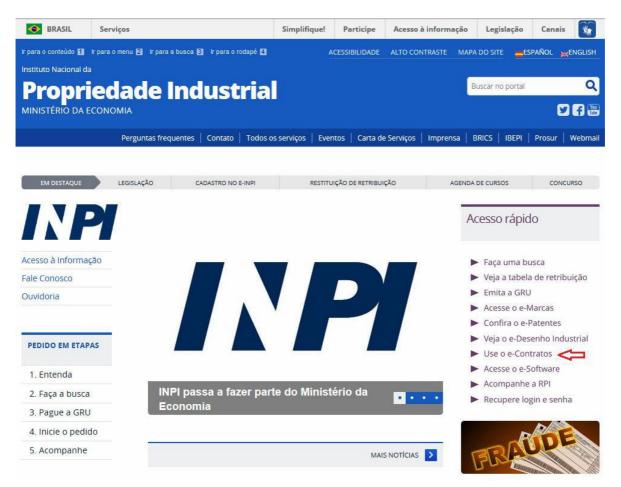

#### 1.2.2 Entering the username and password

Inform the username (of the Individual registered as "Advogado ou Pessoa Física com instrumento de procuração" (Attorney or Individual with power of attorney)) and the password. Click on "Acessar" (Access), as shown in the following figure:

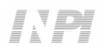

| C.CONTRATOS | 🍂 Aumentar Fonte 🛕 Tamanho Normal 🗛 Diminuir Fonte 🌗 Alto | ) Contrast |
|-------------|-----------------------------------------------------------|------------|
|             | Formulário de login                                       |            |
|             | Login                                                     |            |
|             | Senha                                                     |            |
|             | Cadastre-se aqui Esqueceu a Senha? clique aqui            |            |
|             |                                                           |            |

#### 1.2.3 Typing the Brazilian Federal Revenue Collection Slip number

Type "nosso número" (our number) of the paid GRU and click on "Avançar" (Next), as shown in the following figure:

| CONTRATOS                                                                                                    |                                                                                                    | 🗛 Aumentar Fonte 🛕 Tamanho Nor | mal 🙇 Diminuir Fonte 🌗 Alto Contrast |
|----------------------------------------------------------------------------------------------------|----------------------------------------------------------------------------------------------------|--------------------------------|--------------------------------------|
| Seja bem-vindo   Sair do Sistema                                                                                                   |                                                                                                    |                                |                                      |
| Sr(a) Contratante,<br>Antes de preencher os dados relativos ao seu Reque<br>será solicitado o servico a ser efetuado pelo INPI. No | rimento de Averbação ou Petição é necessário a en<br>caso de estar solicitando a 2ª via do recibo, o mesr |                                |                                      |
| Não possui sua GRU ? gare sun guie aqui                                                                                            |                                                                                                    |                                |                                      |

#### **1.2.4 Accessing the electronic form**

After adding "nosso número" (our number) of the GRU paid, the electronic form to be filled will be launched.

Please not that Process/INPI/CGTEC number informed upon issuance of the GRU is transferred to the form, so it is important to pay attention when filling the GRU, as shown in the following figure:

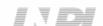

#### C-CONTRATOS

🗛 Aumentar Fonte 🛕 Tamanho Normal 🗛 Diminuir Fonte 🌖 Alto Contraste

| Seja bem-vindo I      | Sair do Sistema |  |
|-----------------------|-----------------|--|
| 지금 추억 등 가장에 물건 것이 같다. |                 |  |

Coordenação Geral de Contratos de Tecnologia Cumprimento de exigência decorrente de exame técnico

00000241700931899

#### Identificação

Petição relacionada com processo INPI nº :

702018000 xxxx

Dados do Requerente

Adicionar Requerente

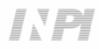

Click on "Adicionar Requerente" (Add Applicant) to select which of the Parties shall be the applicant of the petition. Next inform if the company is a Brazilian or Foreign company, as shown in the following figure:

| Contratar         | ntes                   |             | ×      |
|-------------------|------------------------|-------------|--------|
| Selecione a nacio | nalidade da Requerente |             |        |
|                   | BRASILEIRA             | ESTRANGEIRA |        |
|                   |                        |             | Fechar |

Choose which search option you wish to use for the company. If a Brazilian applicant, as shown in the following figure:

| Contratantes                                                                                                    | ×      |
|----------------------------------------------------------------------------------------------------|--------|
| Selecione o tipo da pesquisa                                                                                       |        |
| Atenção: Não é possível adicionar NOVA contratante brasileira pelo nome, só é<br>possível pelas opções CPF ou CNPJ |        |
| Nome CPF CNPJ                                                                                                    |        |
| Voltar                                                                                                    |        |
|                                                                                                    | Fechar |

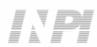

Or a Foreign applicant, as shown in the following figure:

| Contratantes                   | ×                |
|--------------------------------|------------------|
| Informe os dados da Requetente |                  |
| Nome: PESQUISE PELO NOMI       | E DA CONTRATANTE |
| País: selecione o seu país     | •<br>Pesquisar   |
| Voltar                         | Fechar           |

#### 1.2.5 Adding the documents to be filed in the petition

After selecting the applicant company of the petition, the files shall be attached according to its corresponding title by clicking on the arrow "Escolha um Arquivo" (Choose a File), as shown in the following figures:

| Avsel Q(s) anexo(s) obrigatónic(s) é(são) : Estatuto, Contrato Social ou Ato Constitutivo com última alteração consolidada - GRU e Comprovante de Pagamento - Anexos:Escolha um Anexo                                                                                                    | nexos                             |                                       |                                             |                                               |  |
|----------------------------------------------------------------------------------------------------|-----------------------------------|---------------------------------------|---------------------------------------------|-----------------------------------------------|--|
| Anexos:Escolha um Anexo  Anexos:Escolha um Anexo  Anexos:Escolha um Anexo  Anexos:Escolha um Anexo  Anexos:Escolha um Anexo  Anexos:Escolha um Anexo  Carta Justificativa Pados Tradução da Aritivo Tradução da Aritivo Estatuto, Contrato Social ou Ato Constitutivo com última alteração consolidada Aditivo Estatuto, Contrato Social ou Ato Constitutivo com última alteração consolidada Matricu                                                                          |                                   |                                       |                                             |                                               |  |
| Anexos:Escolha um Anexo  Anexos:Escolha um Anexo  Anexos:Escolha um Anexo  Anexos:Escolha um Anexo  Anexos:Escolha um Anexo  Anexos:Escolha um Anexo  Carta Justificativa Pados Tradução da Aritivo Tradução da Aritivo Estatuto, Contrato Social ou Ato Constitutivo com última alteração consolidada Aditivo Estatuto, Contrato Social ou Ato Constitutivo com última alteração consolidada Matricu                                                                          |                                   |                                       |                                             |                                               |  |
| Anexos:Escolha um Anexo  Anexos:Escolha um Anexo  Anexos:Escolha um Anexo  Anexos:Escolha um Anexo  Anexos:Escolha um Anexo  Anexos:Escolha um Anexo  Carta Justificativa Pados Tradução da Aritivo Tradução da Aritivo Estatuto, Contrato Social ou Ato Constitutivo com última alteração consolidada Aditivo Estatuto, Contrato Social ou Ato Constitutivo com última alteração consolidada Matricu                                                                          | Aviso! O(s) anexo(s) obrigatório( | s) é(são) : Estatuto, Contrato Social | ou Ato Constitutivo com última alteração co | onsolidada - GRU e Comprovante de Pagamento - |  |
| Avisol O(s) anexo(s) obrigatório(s) é(são) : Estatuto, Contrato Social ou Alo Constitutivo com última alteração consolidada - GRU e Comprovante de Pagamento -  Anexos:Escolha um Anexo Escolha um Anexo Pados:Escolha um Anexo Pados:Escolha um Anexo Pados:Escolha um Anexo Pados:Escolha um Anexo Pados:Escolha um Anexo Pados:Escolha um Anexo Pados:Escolha um Anexo Pados:                                                                                               |                                   |                                       |                                             |                                               |  |
| Avisol O(s) anexo(s) obrigatório(s) é(são) : Estatuto, Contrato Social ou Alo Constitutivo com última alteração consolidada - GRU e Comprovante de Pagamento -  Anexos:Escolha um Anexo Escolha um Anexo Pados:Escolha um Anexo Pados:Escolha um Anexo Pados:Escolha um Anexo Pados:Escolha um Anexo Pados:Escolha um Anexo Pados:Escolha um Anexo Pados:Escolha um Anexo Pados:                                                                                               |                                   |                                       |                                             |                                               |  |
| Avisol O(s) anexo(s) obrigatório(s) é(são) : Estatuto, Contrato Social ou Alo Constitutivo com última alteração consolidada - GRU e Comprovante de Pagamento -  Anexos:Escolha um Anexo Escolha um Anexo Pados:Escolha um Anexo Pados:Escolha um Anexo Pados:Escolha um Anexo Pados:Escolha um Anexo Pados:Escolha um Anexo Pados:Escolha um Anexo Pados:Escolha um Anexo Pados:                                                                                               |                                   | $\wedge$                              |                                             |                                               |  |
| Avisol O(s) anexo(s) obrigatório(s) é(são) : Estatuto, Contrato Social ou Ato Constitutivo com última alteração consolidada - GRU e Comprovante de Pagamento - Anexos:Escolha um Anexo  Carta Justificativa Procuração Tradução da Procuração Tradução do Aditivo Estatuto, Contrato Social ou Ato Constitutivo com última alteração consolidada GESTATO CONSTITUTO CONSTITUTO COM última alteração consolidada GESTATO CONSTITUTO CONSTITUTO COM última alteração consolidada | Anexos:Escolha um Ane             | (o + Adicionar                        | Outros: Outros                              | + Adicionar                                   |  |
| Avisol O(s) anexo(s) obrigatório(s) é(são) : Estatuto, Contrato Social ou Ato Constitutivo com última alteração consolidada - GRU e Comprovante de Pagamento - Anexos:Escolha um Anexo  Carta Justificativa Procuração Tradução da Procuração Tradução do Aditivo Estatuto, Contrato Social ou Ato Constitutivo com última alteração consolidada GESTATO CONSTITUTO CONSTITUTO COM última alteração consolidada GESTATO CONSTITUTO CONSTITUTO COM última alteração consolidada |                                   |                                       |                                             |                                               |  |
| Avisol O(s) anexo(s) obrigatório(s) é(são) : Estatuto, Contrato Social ou Ato Constitutivo com última alteração consolidada - GRU e Comprovante de Pagamento - Anexos:Escolha um Anexo  Carta Justificativa Procuração Tradução da Procuração Tradução do Aditivo Estatuto, Contrato Social ou Ato Constitutivo com última alteração consolidada GESTATO CONSTITUTO CONSTITUTO COM última alteração consolidada GESTATO CONSTITUTO CONSTITUTO COM última alteração consolidada |                                   |                                       |                                             |                                               |  |
| Avisol O(s) anexo(s) obrigatório(s) é(são) : Estatuto, Contrato Social ou Ato Constitutivo com última alteração consolidada - GRU e Comprovante de Pagamento - Anexos:Escolha um Anexo Escolha um Anexo Escolha um Anexo Escolha um Anexo Escolha um Anexo                                                                                                    |                                   |                                       |                                             |                                               |  |
| Avisol O(s) anexo(s) obrigatório(s) é(são) : Estatuto, Contrato Social ou Ato Constitutivo com última alteração consolidada - GRU e Comprovante de Pagamento - Anexos:Escolha um Anexo Escolha um Anexo Escolha um Anexo Escolha um Anexo Escolha um Anexo                                                                                                    |                                   |                                       |                                             |                                               |  |
| Avisol O(s) anexo(s) obrigatório(s) é(são) : Estatuto, Contrato Social ou Ato Constitutivo com última alteração consolidada - GRU e Comprovante de Pagamento - Anexos:Escolha um Anexo Escolha um Anexo Escolha um Anexo Escolha um Anexo Escolha um Anexo                                                                                                    |                                   |                                       |                                             |                                               |  |
| Avisol O(s) anexo(s) obrigatório(s) é(são) : Estatuto, Contrato Social ou Ato Constitutivo com última alteração consolidada - GRU e Comprovante de Pagamento - Anexos:Escolha um Anexo  Carta Justificativa Procuração Tradução da Procuração Tradução do Aditivo Estatuto, Contrato Social ou Ato Constitutivo com última alteração consolidada GESTATO CONSTITUTO CONSTITUTO COM última alteração consolidada GESTATO CONSTITUTO CONSTITUTO COM última alteração consolidada |                                   |                                       |                                             |                                               |  |
| Avisol O(s) anexo(s) obrigatório(s) é(são) : Estatuto, Contrato Social ou Ato Constitutivo com última alteração consolidada - GRU e Comprovante de Pagamento - Anexos:Escolha um Anexo Escolha um Anexo Escolha um Anexo Escolha um Anexo Escolha um Anexo                                                                                                    |                                   |                                       |                                             |                                               |  |
| Avisol O(s) anexo(s) obrigatório(s) é(são) : Estatuto, Contrato Social ou Ato Constitutivo com última alteração consolidada - GRU e Comprovante de Pagamento - Anexos:Escolha um Anexo Escolha um Anexo Escolha um Anexo Escolha um Anexo Escolha um Anexo                                                                                                    | nexos                             |                                       |                                             |                                               |  |
| Anexos:Escolha um Anexo  Adicionar Outros: Outros  Adicionar  Anexos:Escolha um Anexo Carta Justificativa Procuração Procuração da Procuração Aditivo Tradução do Procuração Aditivo Estatuto, Contrato Social ou Ato Constitutivo com última alteração consolidada Estatuto, Contrato Social ou Ato Constitutivo com última alteração consolidada                                                                                                    |                                   |                                       |                                             |                                               |  |
| Anexos:Escolha um Anexo  Adicionar Outros: Outros  Adicionar  Anexos:Escolha um Anexo Carta Justificativa Procuração Procuração da Procuração Aditivo Tradução do Procuração Aditivo Estatuto, Contrato Social ou Ato Constitutivo com última alteração consolidada Estatuto, Contrato Social ou Ato Constitutivo com última alteração consolidada                                                                                                    |                                   |                                       |                                             |                                               |  |
| Anexos:Escolha um Anexo  Adicionar Outros: Outros  Adicionar  Anexos:Escolha um Anexo Carta Justificativa Procuração Procuração da Procuração Aditivo Tradução do Procuração Aditivo Estatuto, Contrato Social ou Ato Constitutivo com última alteração consolidada Estatuto, Contrato Social ou Ato Constitutivo com última alteração consolidada                                                                                                    |                                   |                                       |                                             |                                               |  |
| Anexos:Escolha um Anexo  Adicionar Outros: Outros  Adicionar  Anexos:Escolha um Anexo Carta Justificativa Procuração Procuração da Procuração Aditivo Tradução do Procuração Aditivo Estatuto, Contrato Social ou Ato Constitutivo com última alteração consolidada Estatuto, Contrato Social ou Ato Constitutivo com última alteração consolidada                                                                                                    | Aviso! O(s) anexo(s) obrigatório  | s) ė(são) : Estatuto, Contrato Social | ou Ato Constitutivo com última alteração co | onsolidada - GRU e Comprovante de Pagamento - |  |
| Aditivo Matrice Estatuto, Contrato Social ou Ato Constitutivo com última alteração consolidada Estatuto, Contrato Social ou Ato Constitutivo com última alteração consolidada                                                                                                    |                                   |                                       | •                                           |                                               |  |
| Aditivo Tradução do Aditivo Estatuto, Contrato Social ou Ato Constitutivo com última alteração consolidada Estatuto, Contrato Social ou Ato Constitutivo com última alteração consolidada                                                                                                    |                                   |                                       |                                             |                                               |  |
| Aditivo<br>Tradução do Aditivo<br>Matricu<br>Batatuto, Contrato Social ou Ato Constitutivo com última alteração consolidada<br>Estatuto, Contrato Social ou Ato Constitutivo com última alteração consolidada                                                                                                    |                                   |                                       |                                             |                                               |  |
| Carta Justificativa         Procuração         Ados         Tradução da Procuração         Aditivo         Tradução do Aditivo         Estatuto, Contrato Social ou Ato Constitutivo com última alteração consolidada         Bl. La Comprovante da Pagamento                                                                                                    | Anexos: Escolha um Ane            | xo 🔻 🕂 Adicionar                      | Outros: Outros                              | + Adicionar                                   |  |
| ados     Procuração<br>Tradução da Procuração<br>Aditivo       Aditivo       Matriou       Estatuto, Contrato Social ou Ato Constitutivo com última alteração consolidada       Blu a Comprovante da Pagamento                                                                                                    | Escolha um Ane                    | xo                                    |                                             |                                               |  |
| ados     Tradução da Procuração       Aditivo     Aditivo       Tradução do Aditivo     Estatuto, Contrato Social ou Ato Constitutivo com última alteração consolidada       Bl. a Comprovante da Pagamento     Estatuto, Contrato Social ou Ato Constitutivo com última alteração consolidada                                                                                                    |                                   |                                       |                                             |                                               |  |
| Aditivo<br>Tradução do Aditivo<br>Estatuto, Contrato Social ou Ato Constitutivo com última alteração consolidada<br>BIL a Comprovante da Pagamento                                                                                                    |                                   |                                       |                                             |                                               |  |
| Tradução do Aditivo Matriou Estatuto, Contrato Social ou Ato Constitutivo com última alteração consolidada BIL a Comprovante da Pagamento                                                                                                    |                                   | ração                                 |                                             |                                               |  |
| Matricu Estatuto, Contrato Social ou Ato Constitutivo com última alteração consolidada                                                                                                    |                                   |                                       |                                             |                                               |  |
| GBU e Comprovante de Pagamento                                                                                                    |                                   |                                       |                                             |                                               |  |
| Nº OAB                                                                                                    |                                   |                                       | ultima alteração consolidada                |                                               |  |
|                                                                                                    | GRU e Comprovar                   |                                       |                                             |                                               |  |
| CPF: 0000000191                                                                                                    | N= UAB;                           | de Pagamento                          |                                             |                                               |  |

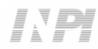

Note that submitting the proof of payment of the GRU, with the title "GRU e Comprovante de Pagamento" (GRU and Proof of Payment) and the Last amendment to the assignee company's articles of association including the restatement with the title "Estatuto, Contrato Social ou Ato Constitutivo com última consolidação" (Bylaws, Articles of Association or Charter with latest restatement) is mandatory.

Files other than those mentioned may be sent by clicking "Adicionar" (Add) on Outros (Others) (in this case they will not be named), all will be included as OUTROS (OTHERS), as shown in the following figure.

| exos                                   |                                     |                                      |                                            |          |
|----------------------------------------|-------------------------------------|--------------------------------------|--------------------------------------------|----------|
|                                        |                                     |                                      |                                            |          |
|                                        |                                     |                                      |                                            |          |
| Aviso! O(s) anexo(s) obrigatório(s) é( | (são) : Estatuto, Contrato Social o | u Ato Constitutivo com última altera | ão consolidada - GRU e Comprovante de Paga | amento - |
| Aviso! O(s) anexo(s) obrigatório(s) é( | (são) : Estatuto, Contrato Social o | u Ato Constitutivo com última altera | ão consolidada - GRU e Comprovante de Paga | amento - |

Confirm that the information is true and click on "Avançar" (Next) to finish as shown in the following figure:

You can also click on the option "Terminar outra hora" (Finish later), in which all information shall be recorded and may be accessed through GRU number, as shown in the following figure.

| Declaração             |                          |                     |            |  |
|------------------------|--------------------------|---------------------|------------|--|
| ECLARO, SOB AS PENAS D | A LEI, SEREM VERDADEIRAS | AS INFORMAÇÕES PRE  | STADAS.    |  |
| <i>_</i>               | << Voltar                | Terminar outra hora | Avancar >> |  |

#### 1.2.6 Sending the petition to INPI

Next, the user may check all information and annexes included in the petition, as shown in the following figure:

|              | Número do Protocolo:                                          |                     |                             |                    |            |
|--------------|---------------------------------------------------------------|---------------------|-----------------------------|--------------------|------------|
|              | Cumprimento de Exigência<br>IDENTIFICAÇAO                     |                     |                             |                    |            |
|              | Petição relacionada com processo 70201<br>DADOS DO REQUERENTE | XXXXXXXX            |                             |                    |            |
|              | CNPJ-CPF:<br>Nome ou Razão Social: AREVA<br>Logradouro:       |                     |                             |                    |            |
|              | País: ALEMANHA                                                |                     |                             | -                  |            |
|              |                                                               | Documentos Anexados |                             |                    |            |
|              |                                                               |                     |                             | Notana da Ditatana | Visualizar |
|              | Descrição                                                     |                     | Nome                        | Número de Páginas  | Visualizai |
| 🗲 GRU e Comp | Descrição<br>rovante de Pagamento                             |                     | Nome<br>Mensagem 589167.pdf | 1                  | Q          |
|              |                                                               | nsolidada           |                             |                    |            |

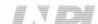

After checking, you should click on "Protocolar" (File).

#### 1.2.7 Accessing the copy of the petition to INPI

On the last screen the filling number and date shall be informed. By selecting "Clique Aqui!" (Click Here!) the form and annexes sent shall be downloaded, together with the filling number, GRU number, and date, serving as protocol. The petition may be printed or recorded, as shown in the following figure:

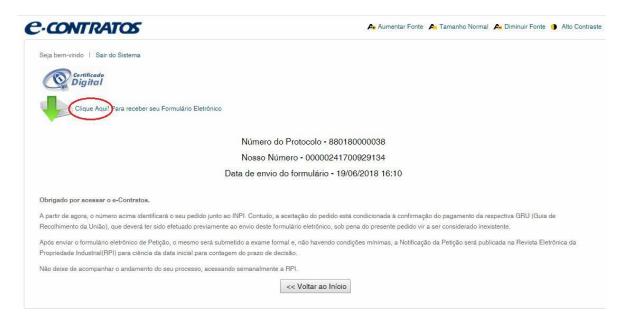

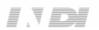